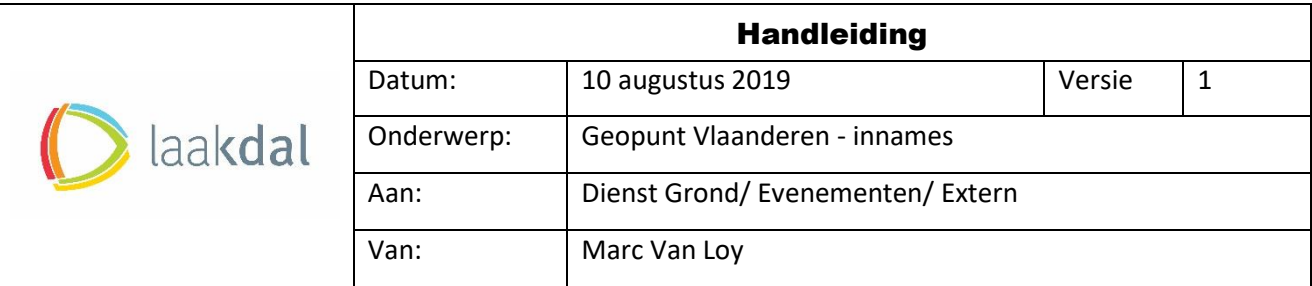

# Inhoud

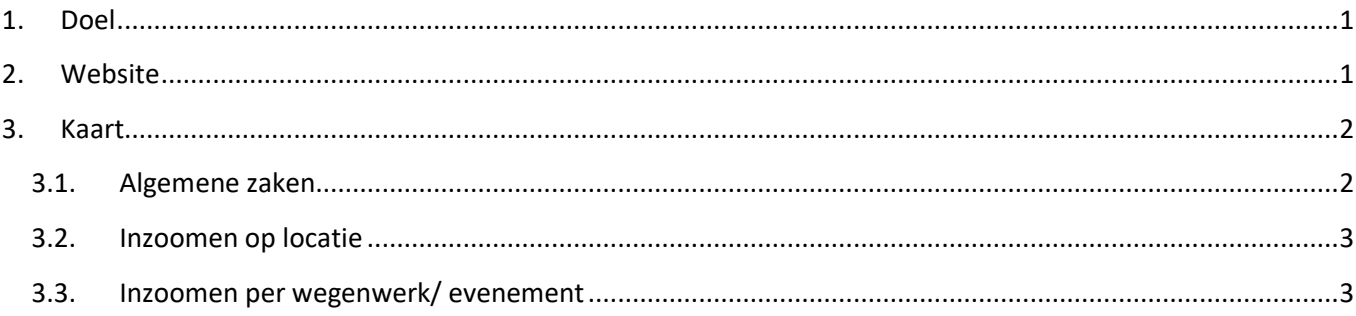

## <span id="page-0-0"></span>**1. Doel**

Via de website van Geopunt kan iedereen informatie vinden over wegenwerken en evenementen in Vlaanderen.

Opgelet: hinder in Wallonië en Brussel zijn niet opgenomen in deze kaart.

#### <span id="page-0-1"></span>**2. Website**

Website: [www.geopunt.be](http://www.geopunt.be/)

Via deze link komt men automatisch op de hoofdpagina van de website.

### <span id="page-1-1"></span><span id="page-1-0"></span>**3. Kaart**

3.1.Algemene zaken

- Kader 1: adres invoeren van de locatie die men wenst te bekijken
	- Kader 2: druk op pijl in gele vak om meer opties te zien.

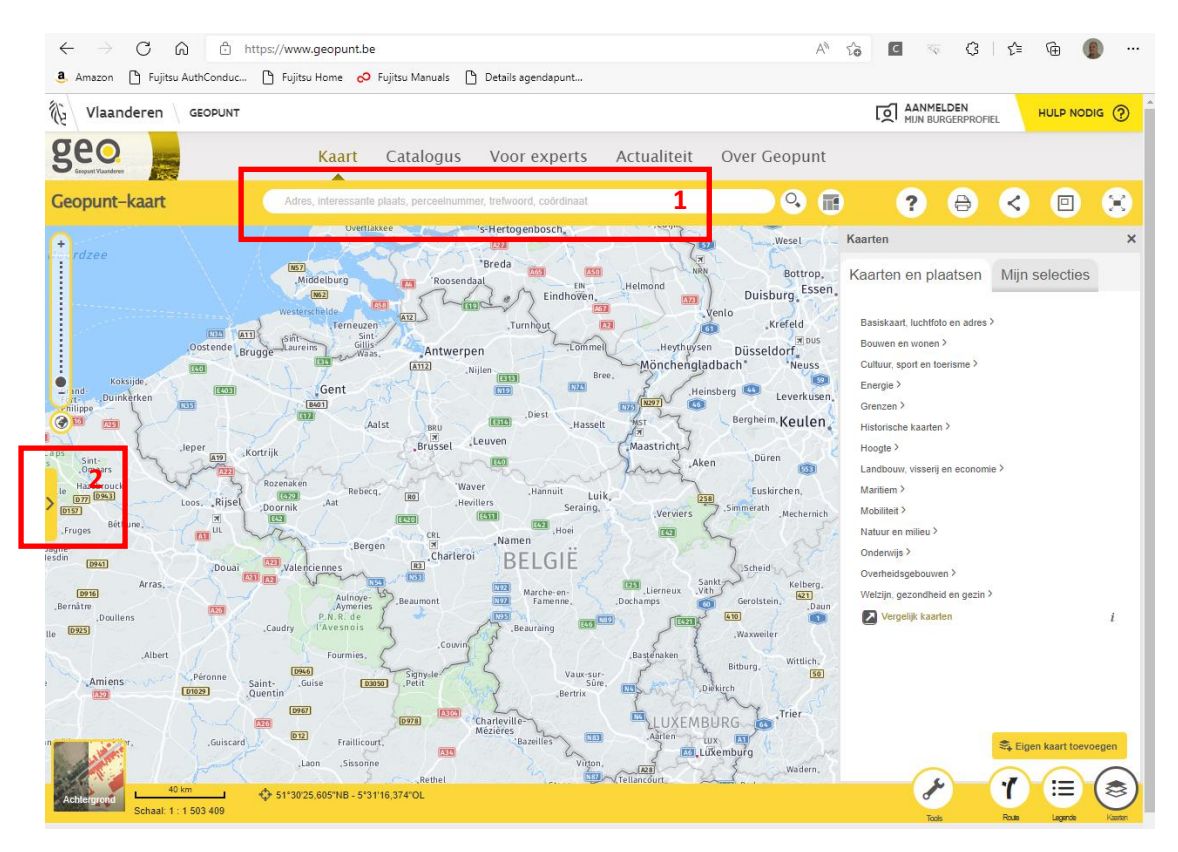

#### • Kader 3: kies "hinder in kaart"

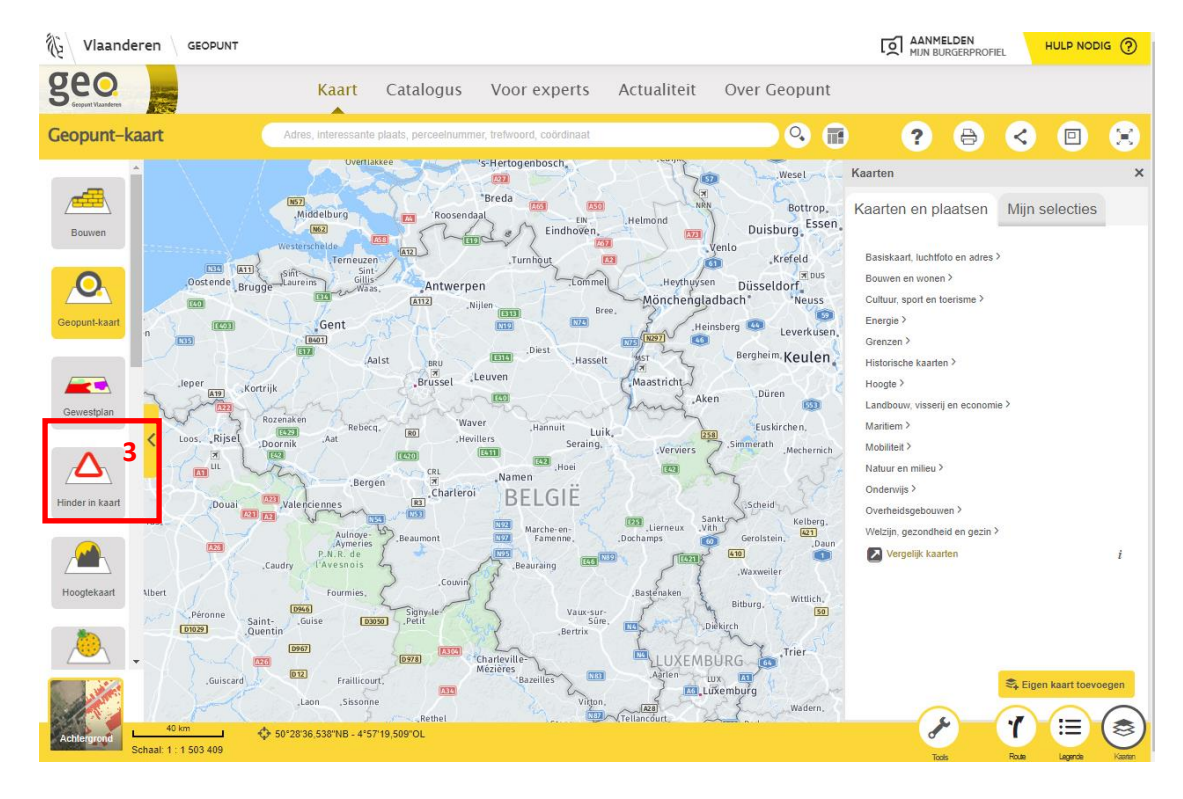

<span id="page-2-0"></span>3.2. Inzoomen op locatie

- Kader 4: men kan een specifieke periode/ dag kiezen
- Kader 5: standaard worden alle zaken getoond, men kan specifiek zaken gaan uitvinken (bv enkel werken/ hinder op de weg)
- Kader 6: aanduidingen van werken of evenementen (bij inzoomen gaan de verschillende innames duidelijk worden

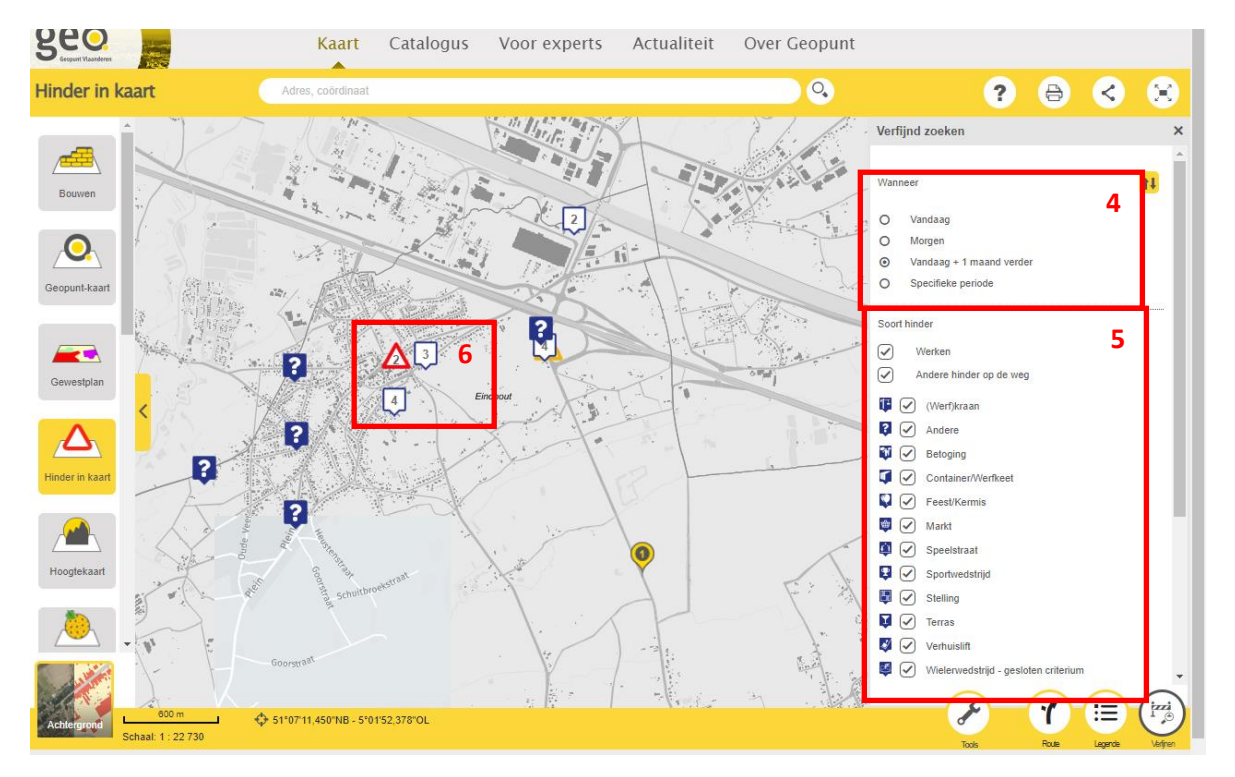

#### <span id="page-2-1"></span>3.3. Inzoomen per wegenwerk/ evenement

Kader 7: door op een icoontje te staan/ klikken krijgt men meer info over deze inname

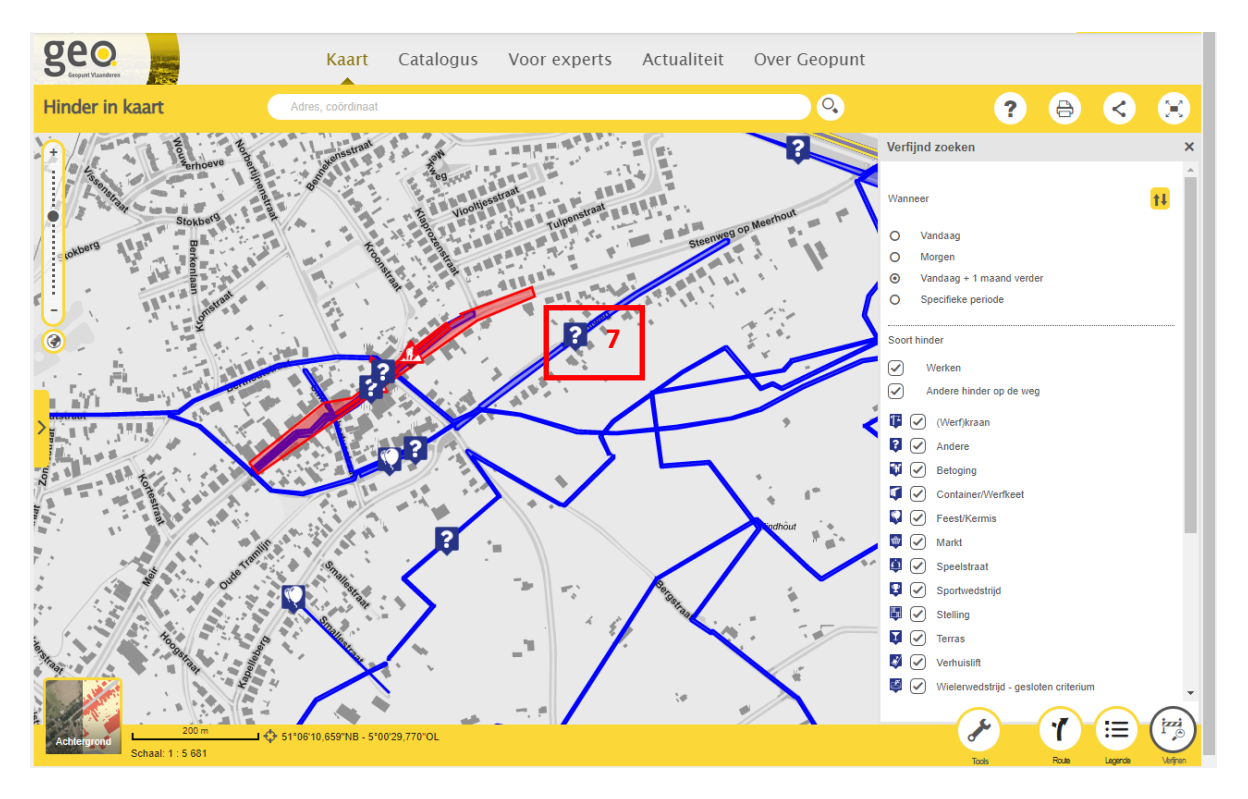

- Kader 8: extra informatie over de inname
- Kader 9: contactgegevens voor bijkomende informatie
- Kader 10: sluiten en terugkeren naar overzichtskaart

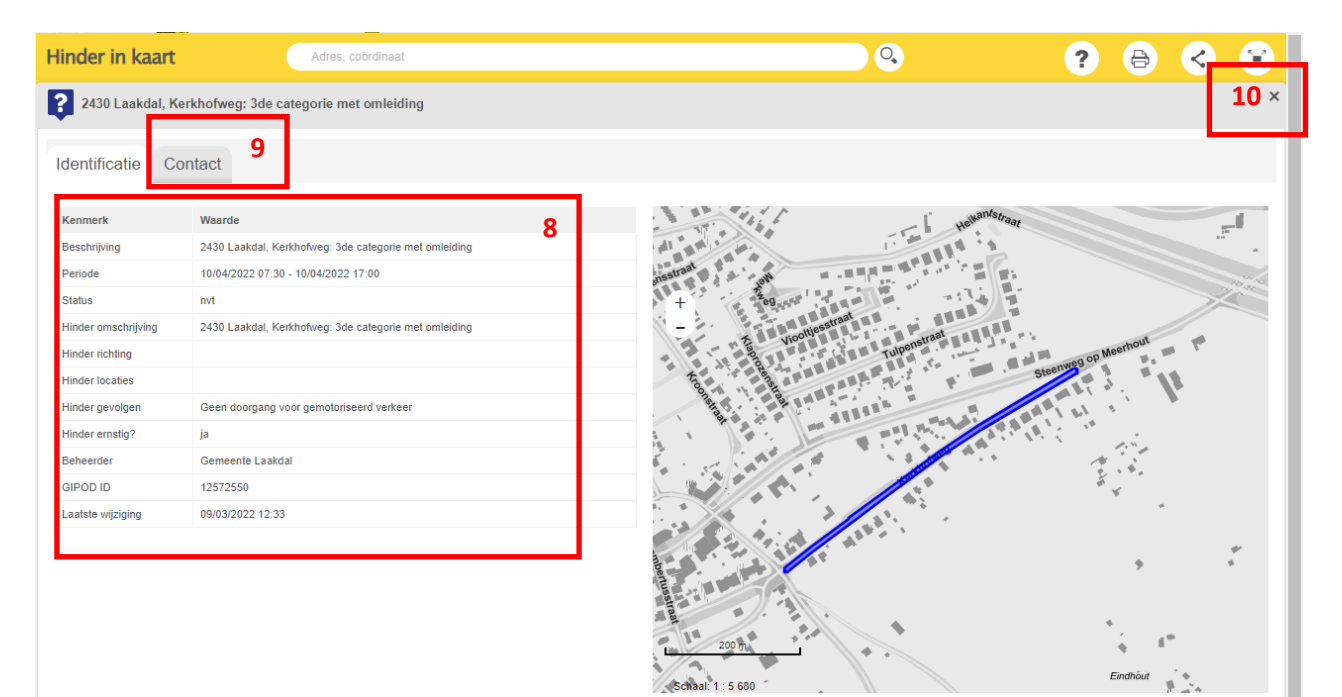